# **TestSlide Documentation**

*Release 2.0.1*

**Fabio Pugliese Ornellas**

**Nov 28, 2019**

## Contents:

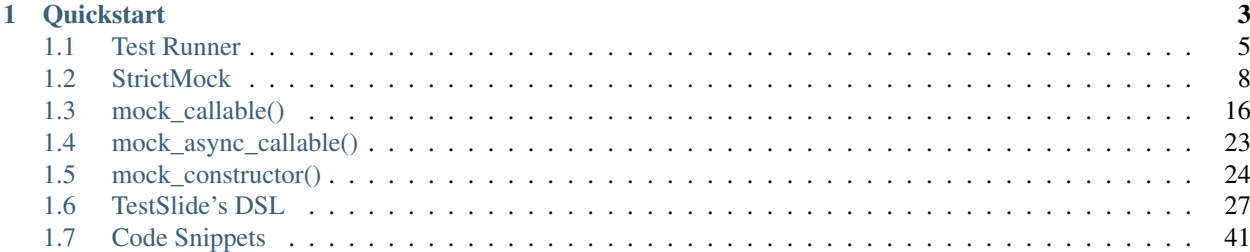

TestSlide makes writing tests fluid and easy. Whether you prefer classic [unit testing,](https://docs.python.org/3/library/unittest.html) [TDD](https://en.wikipedia.org/wiki/Test-driven_development) or [BDD,](https://en.wikipedia.org/wiki/Behavior-driven_development) it helps you be productive, with its easy to use well behaved mocks and its awesome test runner.

It is designed to work well with other test frameworks, so you can use it on top of existing unittest.TestCase without rewriting everything.

## CHAPTER 1

**Quickstart** 

<span id="page-6-0"></span>Install the package:

pip install TestSlide

Scaffold the code you want to test backup.py:

```
class Backup(object):
  def delete(self, path):
   pass
```
Write a test case backup\_test.py describing the expected behavior:

```
import testslide, backup, storage
class TestBackupDelete(testslide.TestCase):
 def setUp(self):
   super().setUp()
   self.storage_mock = testslide.StrictMock(storage.Client)
    # Makes storage.Client(timeout=60) return self.storage_mock
   self.mock_constructor(storage, 'Client')\
      .for_call(timeout=60)\
      .to_return_value(self.storage_mock)
 def test_delete_from_storage(self):
    # Set behavior and assertion for the call at the mock
   self.mock_callable(self.storage_mock, 'delete')\
     .for_call('/file/to/delete')\
     .to_return_value(True)\
      .and_assert_called_once()
   backup.Backup().delete('/file/to/delete')
```
TestSlide's *[StrictMock](#page-11-0)* , *[mock\\_callable\(\)](#page-19-0)* and *[mock\\_constructor\(\)](#page-27-0)* are seamlessly integrated with Python's TestCase.

Run the test and see the failure:

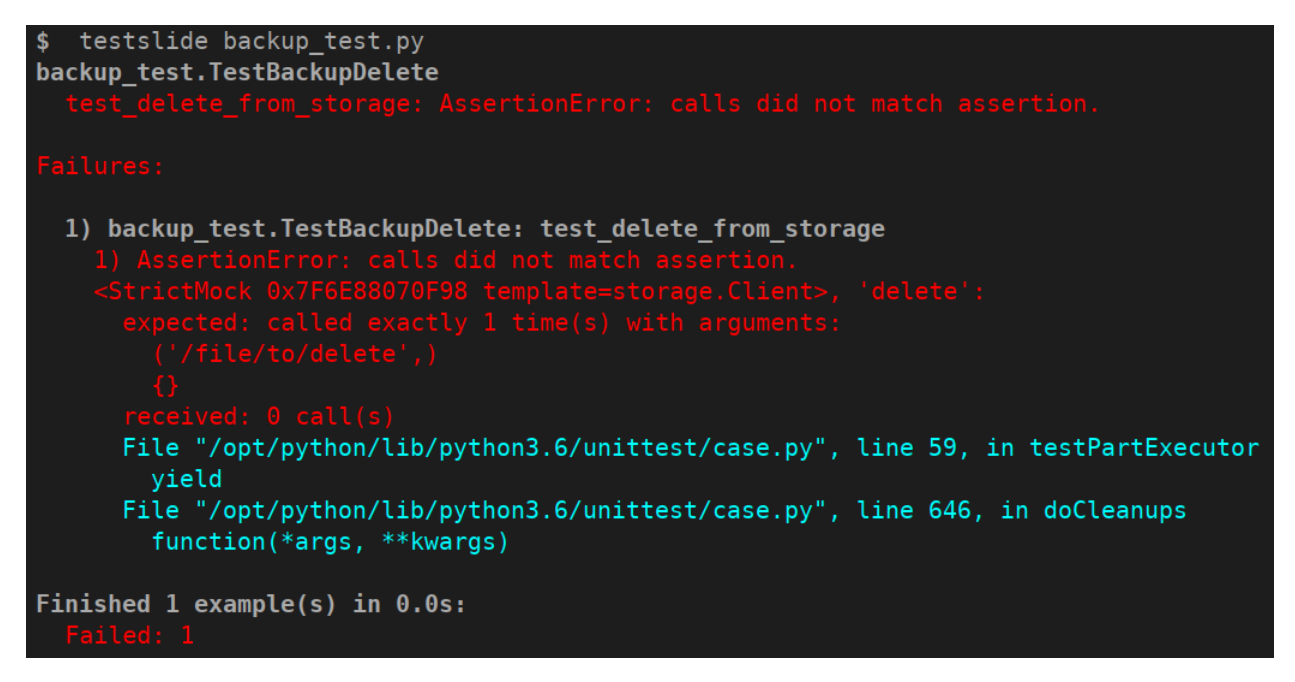

TestSlide's mocks failure messages guide you towards the solution, that you can now implement:

```
import storage
class Backup(object):
  def __init__(self):
    self.storage = storage.Client(timeout=60)
  def delete(self, path):
    self.storage.delete(path)
```
And watch the test go green:

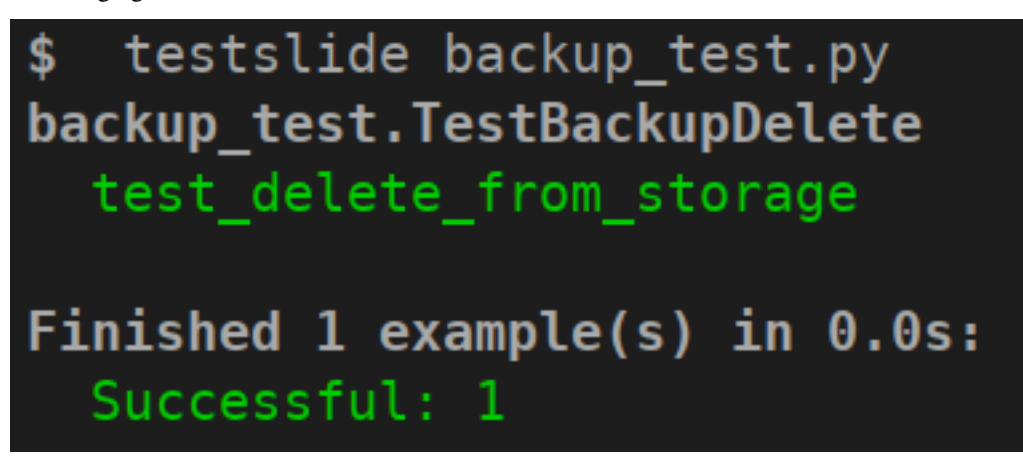

It is all about letting the failure messages guide you towards the solution. There's a plethora of validation inside TestSlide's mocks, so you can trust they will help you iterate quickly when writing code and also cover you when breaking changes are introduced.

## <span id="page-8-0"></span>**1.1 Test Runner**

TestSlide has its own *[DSL](#page-30-0)* that you can use to write tests, and so it comes with its own test runner. However, it can also execute tests written for [Python's unittest,](https://docs.python.org/3/library/unittest.html) so you can have its benefits, without having to rewrite everything.

To use, simply give it a list of .py files containing the tests:

```
$ testslide calculator_test.py
calculator_test.TestCalculatorAdd
 test_add_negative: PASS
 test_add_positive: PASS
calculator_test.TestCalculatorSub
 test_sub_negative: PASS
 test_sub_positive: PASS
Finished 4 example(s) in 0.0s:
  Successful: 4
```
Note: For documentation simplicity, the output shown here is monochromatic and boring. When executing TestSlide from a terminal, it is colored, making it significantly easier to read. Eg: green for success, red for failure.

Whatever unittest. TestCase or *[DSL](#page-30-0)* declared in the given files will be executed. You can even mix them in the same project or file.

Note: When using *[mock\\_callable\(\)](#page-19-0)* or *[mock\\_constructor\(\)](#page-27-0)* you must inherit your test class from testslide. TestCase to have access to those methods. The test runner does not require that, and is happy to run tests that inherit directly (or indirectly) from unittest.TestCase.

Note: Tests inheriting from testslide. TestCase can also be executed by Python's unittest [CLI.](https://docs.python.org/3/library/unittest.html#command-line-interface)

## **1.1.1 Listing Available Tests**

You can use  $-\text{list}$  to run test discovery and list all tests found:

```
$ testslide --list backup_test.py
backup_test.TestBackupDelete: test_delete_from_storage
```
## **1.1.2 Multiple Failures Report**

When using TestSlide's *[mock\\_callable\(\)](#page-19-0)* assertions, you can have a better signal on failures. For example, in this test we have two assertions:

```
def test_delete_from_storage(self):
 self.mock_callable(self.storage, 'delete')\
   .for_call('/file').to_return_value(True)\
    .and_assert_called_once()
 self.assertEqual(Backup().delete('/file'), True)
```
Normally when a test fails, you get only signal from the first failure. TestSlide's Test Runner can understand what you meant, and give you a more comprehensive signal, telling about each failed assertion:

```
$ testslide backup_test.py
backup_test.TestBackupDelete
 test_delete_from_storage: AssertionError: <StrictMock 0x7F55C5159B38
˓→template=storage.Client>, 'delete':
Failures:
1) backup_test.TestBackupDelete: test_delete_from_storage
 1) AssertionError: None != True
   File "backup_test.py", line 47, in test_delete
      self.assertEqual(Backup().delete('/file'), True)
   File "/opt/python3.6/unittest/case.py", line 829, in assertEqual
     assertion_func(first, second, msg=msg)
   File "/opt/python3.6/unittest/case.py", line 822, in _baseAssertEqual
     raise self.failureException(msg)
 2) AssertionError: <StrictMock 0x7F55C5159B38 template=storage.Client>, 'delete':
   expected: called exactly 1 time(s) with arguments:
      ('/file','){}
   received: 0 call(s)
   File "/opt/python3.6/unittest/case.py", line 59, in testPartExecutor
      yield
   File "/opt/python3.6/unittest/case.py", line 646, in doCleanups
      function(*args, **kwargs)
```
## **1.1.3 Failing Fast**

When you change something and too many tests break, it is useful to stop the execution at the first failure, so you can iterate easier. To do that, use the --fail-fast option.

## **1.1.4 Focus and Skip**

TestSlide allows you to easily focus execution of a single test, by simply adding f to the name of the test function:

```
def ftest_sub_positive(self):
 self.assertEqual(
   Calc() .sub(1, 1), 0)
```
And then run your tests with  $-\text{focus}$ :

```
$ testslide --focus calc_test.py
calc.TestCalcSub
  *ftest_sub_positive: PASS
Finished 1 example(s) in 0.0s:
 Successful: 1
 Not executed: 3
```
Only ftest tests will be executed. Note that it also tells you how many tests were not executed.

When you are committing tests to a continuous integration system, focusing tests may not be the best choice. You can use the cli option --fail-if-focused which will cause TestSlide to fail if any focused examples are run.

Similarly, you can skip a test with x:

```
def xtest_sub_positive(self):
 self.assertEqual(
    Calc().sub(1, 1), 0
  )
```
And this test will be skipped:

```
$ testslide calc_test.py
calc.TestCalcAdd
 test_add_negative: PASS
  test_add_positive: PASS
calc.TestCalcSub
 test_sub_negative: PASS
  xtest_sub_positive: SKIP
Finished 4 example(s) in 0.0s:
  Successful: 3
  Skipped: 1
```
## **1.1.5 Stack Trace Simplification**

Stack traces can be hard to read. By default, TestSlide trims the working directory from file names on stack traces, simplifying the output. You can tweak this behavior with --trim-strace-path-prefix.

Also, stack trace lines that are from TestSlide's code base are hidden, as they are only useful when debugging TestSlide itself. You can see them if you wish, by using --show-testslide-stack-trace.

## **1.1.6 Shuffled Execution**

Each test must be independent and isolated from each other. For example, if one test manipulates some module level object, that the next test depends on, we are leaking the context of one test to the next. To catch such cases, you can run your tests with --shuffle: tests will be executed in a random order every time. The test signal must always be the same, no matter in what order tests run. You can tweak the seed with  $-$ seed.

## **1.1.7 Slow Imports Profiler**

As projects grow with more dependencies, running a test for a few lines of code can take several seconds. This is often cause by time spent on importing dependencies, rather that the tests themselves. If you run your tests with --import-profiler \$MS, any imported module that took more that that the given amount of milliseconds will be reported in a nice and readable tree view. This helps you optimize your imports, so your unit tests can run faster. Frequently, the cause of slow imports is the construction of heavy objects at module level.

## **1.1.8 Tip: Automatic Test Execution**

To help iterate even quicker, you can pair testslide execution with [entr](http://www.entrproject.org/) (or any similar):

```
find . -name \*.py | entr testslide tests/.py
```
This will automatically execute all your tests, whenever a file is saved. This is particularly useful when paired with focus and skip. This means you don't have to leave your text editor, to iterate over your tests and code.

## <span id="page-11-0"></span>**1.2 StrictMock**

Often code we write depends on external things such as a database or a REST API. We can test our code allowing it to talk directly to those dependencies, but there are different reasons why we wouldn't want to:

- The dependency is available as a production environment only and we can't let a test risk breaking production.
- The dependency is not available on all environments the test is being executed, for example during a Continuous Integration build.
- We want to test different scenarios, such as a valid response, error response or a timeout.

Mocks helps us achieve this goal when used in place of a real dependency. They need to respond conforming to the same interface exposed by the dependency, allowing us to configure canned responses to simulate the different scenarios we need. This must be true if we want to trust our test results.

## **1.2.1 Yet Another Mock?**

[Python unittest](https://docs.python.org/3/library/unittest.html) already provides us with Mock, PropertyMock, AsyncMock, MagicMock, NonCallableMagicMock. . . each for a specific use case. To understand what StrictMock brings to the table, let's start by looking at Python's mocks.

Let's pretend we depend on a Calculator class and we want to create a mock for it:

```
In [1]: from unittest.mock import Mock
In [2]: class Calculator:
   ...: def is_odd(self, x):
   ...: return bool(x % 2)
   ...:
In [3]: mock = Mock(Calculator)
In [4]: mock.is odd(2)
Out[4]: <Mock name='mock.is_odd()' id='140674180253512'>
In [5]: bool(mock.is_odd(2))
Out[5]: True
In [6]: mock.is_odd(2, 'invalid')
Out[6]: <Mock name='mock.is_odd()' id='140674180253512'>
```
Wow! The calculator mock is lying to us telling that 2 is odd! And worse: we are able to violate the method signature without issues! How can we trust our tests with mocks like this? This is precisely the kind of problem StrictMock solves!

Note: Since Python 3.7 we can [seal](https://docs.python.org/3/library/unittest.mock.html#unittest.mock.seal) mocks. This helps, but as you will see, StrictMock has a lot unpaired functionality.

## **1.2.2 A Mock You Can Trust**

StrictMock allows you to create mocks of instances of a given template class. Its default is not to give arbitrary canned responses, but rather be clear that it is missing some configuration:

```
In [1]: from testslide import StrictMock
In [2]: class Calculator:
   ...: def is_odd(self, x):
   ...: return bool(x % 2)
   ...:
In [3]: mock = StrictMock(template=Calculator)
In [4]: mock.is_odd(2)
(\ldots)UndefinedAttribute: 'is_odd' is not defined.
<StrictMock 0x7F17E06C7310 template=__main__.Calculator> must have a value defined,
˓→for this attribute if it is going to be accessed.
```
So, let's define is\_odd method:

```
In [5]: mock.is_odd = lambda number: False
In [6]: mock.is_odd(2)
Out[6]: False
```
As we saw, StrictMock is safe by default: any attribute access will raise UndefinedAttribute unless it had a value set previously. As you are in control of what values you assign to your mock, you can trust it to do only what you expect it to do.

Under the hood there's tons of validation to ensure the mock's interface precisely matches the template class.

Note:

- Refer to  $mock\_callable()$  to learn to tighten what arguments is\_odd() should accept.
- Refer to *[mock\\_constructor\(\)](#page-27-0)* to learn how to put StrictMock in place of your dependency.

## **1.2.3 Configuration**

#### **Constructor**

#### **Naming**

You can optionally name your mock, to make it easier to identify:

```
In [1]: from testslide import StrictMock
In [2]: str(StrictMock())
Out[2]: '<StrictMock 0x7F7A30FC0748>'
In [3]: str(StrictMock(name='whatever'))
Out[3]: "<StrictMock 0x7F7A30FDFF60 name='whatever'>"
```
## **Generic Mocks**

It is higly recommended to use StrictMock giving it a template class, so you can leverage its interface validation. There are situations however that any "generic mock" is good enough. You can still use StrictMock, although you'll loose most validations:

```
In [1]: from testslide import StrictMock
In [2]: mock = StrictMock()
In [3]: mock.whatever
(\ldots)UndefinedAttribute: 'whatever' is not defined.
<StrictMock 0x7FED1C724C18> must have a value defined for this attribute if it is
˓→going to be accessed.
In [4]: mock.whatever = 'something'
In [5]: mock.whatever
Out[5]: 'something'
```
It will accept setting any attributes, with any values.

#### **Template Class**

By giving a template class, we can leverage all interface validation goodies:

```
In [1]: from testslide import StrictMock
In [2]: class Calculator:
  ...: def is_odd(self, x):
   ...: return bool(x % 2)
   ...:
In [3]: mock = StrictMock(template=Calculator)
In [4]: mock.is_odd(2)
(\ldots)UndefinedAttribute: 'is_odd' is not defined.
<StrictMock 0x7F17E06C7310 template=__main__.Calculator> must have a value defined
→for this attribute if it is going to be accessed.
```
#### **Runtime Attributes**

StrictMock introspects the template's \_\_init\_\_ code to find attributes that are dynamically set during runtime. If this mechanism fails (often a source of bad class design), you should inform StrictMock about those attributes:

StrictMock(template=TemplateClass, runtime\_attrs=['attr\_set\_at\_runtime'])

#### **Default Context Manager**

If the template class is a context manager, default\_context\_manager can be used to automatically setup \_\_enter\_\_ and \_\_exit\_\_ mocks for you:

```
In [1]: from testslide import StrictMock
In [2]: class CM:
  ...: def __enter__(self):
  ...: return self
   ...:
  ...: def __exit__(self, exc_type, exc_value, traceback):
  ...: pass
   ...:
In [3]: mock = StrictMock(template=CM, default_context_manager=True)
In [4]: with mock as m:
   \dots: assert id(mock) == id(m)
   ...:
```
The mock itself is yielded.

Note: This also works for [asynchronous context managers.](https://docs.python.org/3/reference/datamodel.html#asynchronous-context-managers)

#### **Setting Attributes**

#### **Regular**

They can be set as usual:

```
In [1]: from testslide import StrictMock
In [2]: mock = StrictMock()
In [3]: mock.whatever
(\ldots)UndefinedAttribute: 'whatever' is not defined.
\forallStrictMock 0x7FED1C724C18> must have a value defined for this attribute if it is,
˓→going to be accessed.
In [4]: mock.whatever = 'something'
In [5]: mock.whatever
Out[5]: 'something'
```
Other than if the attribute is allowed to be set (based on the optional template class), no validation is performed on the value assigned.

#### **Methods**

You can assign callables to instance, class and static methods as usual. There's special mechanics under the hood to ensure the mock will receive the correct arguments:

In [1]: from testslide import StrictMock ...:

```
In [2]: class Echo:
  ...: def instance_echo(self, message):
   ...: return message
   ...:
   ...: @classmethod
   ...: def class_echo(cls, message):
   ...: return message
  ...:
  ...: @staticmethod
  ...: def static_echo(message):
  ...: return message
  ...:
In [3]: mock = StrictMock(template=Echo)
  ...:
In [4]: mock.instance_echo = lambda message: f"mock: {message}"
   ...:
In [5]: mock.instance_echo("hello")
  ...:
Out[5]: 'mock: hello'
In [6]: mock.class_echo = lambda message: f"mock: {message}"
  ...:
In [7]: mock.class_echo("hello")
  ...:
Out[7]: 'mock: hello'
In [8]: mock.static_echo = lambda message: f"mock: {message}"
  ...:
In [9]: mock.static_echo("hello")
  ...:
Out[9]: 'mock: hello'
```
You can also use regular methods:

```
In [11]: def new(message):
   ...: return f"new {message}"
    ...:
In [12]: mock.instance_echo = new
In [13]: mock.instance_echo("Hi")
Out[13]: 'new Hi'
```
Or even methods from any instances:

```
In [14]: class MockEcho:
  ...: def echo(self, message):
   ...: return f"MockEcho {message}"
   ...:
In [15]: mock.class_echo = MockEcho().echo
```

```
In [16]: mock.class_echo("Wow!")
Out[16]: 'MockEcho Wow!'
```
#### **Magic Methods**

Magic Methods must be defined at the instance's class and not the instance. StrictMock has special mechanics that allow you to set them per instance trivially:

```
In [1]: from testslide import StrictMock
In [2]: mock = StrictMock()
In [3]: mock. __str = lambda: 'mocked str'
In [4]: str(mock)
Out[4]: 'mocked str'
```
## **1.2.4 Interface Validations**

StrictMock does a lot of validation under the hood to ensure you are configuring your mocks in conformity with the given template class interface. This has obvious immediate advantages, but is surprisingly helpful in catching bugs when refactoring happens (eg: the interface of the template class changed).

#### **Attribute Existence**

You won't be allowed to access or set an attribute to a  $\text{StrichtLock}$  if the given template class does not have it:

```
In [1]: from testslide import StrictMock
In [2]: class Calculator:
  ...: def is_odd(self, x):
   ...: return bool(x % 2)
   ...:
In [3]: mock = StrictMock(template=Calculator)
In [4]: mock.invalid
(\ldots)AttributeError: 'invalid' was not set for <StrictMock 0x7F4C62423F10 template=__main__
˓→.Calculator>.
In [4]: mock.invalid = "whatever"
(\ldots)CanNotSetNonExistentAttribute: 'invalid' can not be set.
<StrictMock 0x7F4C62423F10 template=__main__.Calculator> template class does not have
˓→this attribute so the mock can not have it as well.
See also: 'runtime_attrs' at StrictMock.__init__.
```
#### **Dynamic Attributes**

This validation works even for attributes set by \_\_init\_\_, as StrictMock introspects the code to learn about them:

```
In [1]: from testslide import StrictMock
  ...:
In [2]: class DynamicAttr(object):
  ...: def __init__(self):
  ...: self.dynamic = 'set from __init__'
  ...:
In [3]: mock = StrictMock(template=DynamicAttr)
In [4]: mock.dynamic = 'something else'
```
## **Methods**

#### **Only Accepts Callables**

If the Template class attribute is a instance/class/static method, StrictMock will only allow callable values to be assigned:

```
In [1]: from testslide import StrictMock
In [2]: class Calculator:
  ...: def is_odd(self, x):
  ...: return bool(x % 2)
   ...:
In [3]: mock = StrictMock(template=Calculator)
In [4]: mock.is odd = "not callable"
(\ldots)NonCallableValue: 'is_odd' can not be set with a non-callable value.
<StrictMock 0x7F4C62423F10 template=_main_.Calculator> template class requires this.
˓→attribute to be callable.
```
#### **Signatures**

Method signatures must match the signature of the equivalent method at the template class:

```
In [1]: from testslide import StrictMock
In [2]: class Calculator:
  ...: def is_odd(self, x):
  ...: return bool(x % 2)
  ...:
In [3]: mock = StrictMock(template=Calculator)
In [4]: mock.is_odd = lambda number, invalid: False
```

```
In [5]: mock.is_odd(2, 'invalid')
(\ldots)TypeError: too many positional arguments
```
#### **Magic Methods**

Any magic methods defined at the template class will also have the safe by default characteristic:

```
In [1]: from testslide import StrictMock
In [2]: class NotGreater:
  ...: def __gt__(self, other):
  ...: return False
   ...:
In [3]: mock = StrictMock(template=NotGreater)
In [4]: mock > 0
(\ldots)UndefinedAttribute: '__gt__' is not set.
<StrictMock 0x7FE849B5DCD0 template=__main__.NotGreater> must have a value set for
˓→this attribute if it is going to be accessed.
```
#### **Coroutine Functions (async def)**

Coroutine functions (whether instance, class or static methods) can only have a callable that returns an awaitable assigned:

```
In [1]: from testslide import StrictMock
In [2]: class AsyncMethod:
  ...: async def async_instance_method(self):
  ...: pass
   ...:
In [3]: mock = StrictMock(template=AsyncMethod)
In [4]: def sync():
  ...: pass
   ...:
In [5]: mock.async_instance_method = sync
In [6]: import asyncio
In [7]: asyncio.run(mock.async_instance_method())
(\ldots)NonAwaitableReturn: 'async_instance_method' can not be set with a callable that does
˓→not return an awaitable.
<StrictMock 0x7FACF5A974D0 template=__main__.AsyncMethod> template class requires
→this attribute to be a callable that returns an awaitable (eg: a 'async def'<sub>o</sub>
˓→function).
```
## **1.2.5 Extra Functionality**

- copy.copy() and copy.deepcopy() works, and give back another StrictMock, with the same behavior.
- Template classes that use  $\_\_$ slots  $\_\$ are supported.

## <span id="page-19-0"></span>**1.3 mock\_callable()**

While *[StrictMock](#page-11-0)* specializes in creating mocks that behave like some real object, mock\_callable() focuses on mocking functions and instance/static/class methods. In a single shot, it allows you to:

- Create a callable mock.
- Define what call to accept.
- Define call behavior.
- Patch the callable mock somewhere.
- Define a call assertion (optional).

Sounds complicated, but it is not:

```
import os
from testslide import TestCase
def rm(path):
  os.remove(path)
class TestRm(TestCase):
  def test_remove_from_filesystem(self):
   path = '/some/file'
    self.mock_callable(os, 'remove')\
      .for call(path)\langle.to_return_value(None)\
      .and_assert_called_once()
    rm(path)
```
This test will only pass if  $\circ$ s. remove was called once with path. It will fail if  $\circ$ s. remove:

- Is not called.
- Is called more than once.
- Is called with any other argument.

For example, if the code is broken and does os.remove('/wrong/file'):

```
$ testslide rm_test.py
rm_test.TestRm
  test_remove_from_filesystem: AggregatedExceptions: 2 failures.
Failures:
  1) rm_test.TestRm: test_remove_from_filesystem
    1) UnexpectedCallArguments: <module 'os' from '/opt/python/lib/python3.6/os.py'>,
˓→'remove':
      Received call:
        ('/wrong/file',)
```

```
(continued from previous page)
```

```
{}
      But no behavior was defined for it.
      These are the registered calls:
        ('/some/file',)
        {}
      File "rm_test.py", line 14, in test_remove_from_filesystem
        rm(path)
      File "rm_test.py", line 5, in rm
       os.remove('/wrong/file')
     File "/opt/python/lib/python3.6/unittest/mock.py", line 939, in __call_
       return _mock_self._mock_call(*args, **kwargs)
      File "/opt/python/lib/python3.6/unittest/mock.py", line 1005, in _mock_call
        ret_val = effect(*args, **kwargs)
    2) AssertionError: calls did not match assertion.
    <module 'os' from '/opt/python/lib/python3.6/os.py'>, 'remove':
      expected: called at least 1 time(s) with arguments:
        ('/some/file',)
        {}
      received: 0 call(s)
      File "/opt/python/lib/python3.6/unittest/case.py", line 59, in testPartExecutor
       yield
      File "/opt/python/lib/python3.6/unittest/case.py", line 646, in doCleanups
        function(*args, **kwargs)
Finished 1 example(s) in 0.0s:
 Failed: 1
```
Note how you get two failed assertions, instead of just one:

- The mock was called with something unexpected.
- The expected call did not happen.

It is now pretty clear what is broken, and why it is broken.

## **1.3.1 Defining a Target**

You always start mock callable with:

```
self.mock_callable(target, 'attribute_name')
```
target can be:

- A *[StrictMock](#page-11-0)*.
- A module.
	- The module can be given as a reference (eg: time) or as a string (eg: "time"). The latter allows you to avoid importing the module at the same file you use mock\_callable.
- A Class
- Any object.

attribute name is the name of the function / method you want to mock.

Note: You can mock instance methods at instances of classes but not at the class. This is by design, as mocking

instance methods at the class affects every instance of that class, not just what's needed for the test, making it easy to introduce bugs. Assertions can be ambiguous: .and\_assert\_called\_twice() means one instance called twice, or two instances called once each?

## **1.3.2 Defining Accepted Calls**

By default, mock\_callable accepts all call arguments:

self.mock\_callable(os, 'remove')\ .to\_return\_value(None) **for** n **in** range(3): os.remove(str(n))  $#$  => None

You can define precisely what arguments to accept:

```
self.mock_callable(os, 'remove')\
 .for_call('/some/file')\
 .to_return_value(None)
os.remove('/some/file') # => None
os.remove('/some/other/file') # => raises UnexpectedCallArguments
```
Note how it is **safe by default**: once  $for\_call$  is used, other calls will not be accepted.

### **Composition**

You can use mock\_callable for the same target as many times as needed, so you can compose the behavior you need:

```
self.mock_callable(os, 'remove')\
  .to_raise(FileNotFoundError)
self.mock_callable(os, 'remove')\
 .for_call('/some/file')\
 .to_return_value(None)
self.mock_callable(os, 'remove')\
 .for_call('/some/other/file')\
 .to_return_value(None)
os.remove('/some/file') # => None
os.remove('/some/other/file') # => None
os.remove('/anything/else') # => raises FileNotFoundError
```
mock\_callable scans the list of registered calls from last to first, until it finds a match (UnexpectedCallArguments is raised if there's no match). In this example, FileNotFoundError essentially became the default behavior. This is particularly powerful when you configure it at the set Up() phase of your tests, then specialize the behavior inside each test function, for specific arguments.

## **1.3.3 Defining Call Behavior**

The safe by default rational spans to call behavior. There's no default, and you are required to define what happens when the call is made.

#### **Returning a value**

Always return the same value:

```
self.mock_callable(os, 'remove')\
  .for_call('/some/file')\
  .to_return_value(None)
```
## **Returning a series of values**

Return each value from a list until exhausted:

```
self.mock_callable(time, 'time')\
  .to_return_values([1.0, 2.0, 3.0])
time.time() \Rightarrow 1.0
time.time() \Rightarrow 2.0
time.time() \Rightarrow 3.0
time.time() => raises UndefinedBehaviorForCall
```
## **Yielding values**

You can return a generator with:

```
self.mock_callable(some_object, 'some_method_name')\
  .to_yield_values([1, 2, 3])
for each_value in some_object.some_method_name():
 print (each_value) \# \Rightarrow 1, 2, 3
```
### **Raising exceptions**

You can raise exceptions by either giving an exception class itself or an instance of it:

```
self.mock callable(some object, 'some method name')\
  .to_raise(RuntimeError)
some_object.some_method_name() # \Rightarrow raise RuntimeError
```
### **Replacing the original implementation**

Replace the original implementation with something else:

```
def func():
 return 33
self.mock_callable(some_object, 'some_method_name')\
 .with_implementation(func)
some_object.some_method_name() # => 33
```
Note: func can be any callable (eg: a lambda).

#### **Wrapping the original implementation**

When the target is a real object (not a mock), it can be useful to still call the original method, process its return perhaps, and return something else:

```
def trim_query(original_callable):
  return original_callable()[0:5]
self.mock_callable(some_service, 'big_query')\
  .with_wrapper(trim_query)
some_service.big_query() # \Rightarrow returns trimmed list
```
## **Calling the original implementation**

Sometimes it is useful to mock only cherry picked calls for real targets and allow all other calls through:

```
self.mock_callable(some_object, 'some_method')\
  .to_call_original()
self.mock_callable(some_object, 'some_method')\
 .for_call('specific call')\
 .to_return_value('specific response')
some_object.some_method('any call') # \Rightarrow returns whatever some_object.some_method()
ightharpoonupreturns
some_object.some_method('specific call') # => 'specific response'
```
You can achieve the opposite (specific call goes through, mocked general case) with:

```
self.mock callable(some object, 'some method name')\
  .to_return_value('general case')
self.mock_callable(some_object, 'some_method_name')\
 .for_call('specific case')\
 .to_call_original()
some_object.some_method_name('whatever') # => 'general case'
some_object.some_method_name('specific case') # \Rightarrow Calls the original callable, and.
˓→return the value
```
## **1.3.4 Defining Call Assertions**

When dealing with external dependencies, it is useful to assert on calls to them when they have side-effects. mock callable () allows the easy assertion on such calls, as many times as needed within the same test.

### **Number of Calls**

This will assert that the call was made exactly one time:

```
self.mock_callable(os, 'remove')\
  .for_call(path)\
  .to_return_value(None)\
  .and_assert_called_once()
```
Alternatively you may define an arbitrary exact number of calls, minimum, maximum or that no call should happen:

```
.and_assert_called_exactly(times)
.and_assert_called_once()
.and_assert_called_twice()
.and_assert_called_at_least(times)
.and_assert_called_at_most(times)
```

```
.and_assert_called()
.and_assert_not_called()
```
## **Call Order**

Frequently the order in which calls happen does not matter, but there are cases where this is desirable.

For example, let's say we want to ensure that some asset is first deleted from a storage index and then removed from the backend, thus avoiding the window of it being indexed, but unavailable at the backend. Here's how to do it:

```
self.mock_callable(storage_index, "delete")\
  .for\_call_ (asset\_id)\ \.and_assert_called_ordered()
self.mock_callable(storage_backend, "delete")\
  .for\_call_ (asset\_id)\.and_assert_called_ordered()
```
For this test to pass, these calls must happen exactly in this order:

```
storage_index.delete(asset_id)
storage_backend.delete(asset_id)
```
The test will fail if these calls are made in a different order or if they don't happen at all.

## **1.3.5 Cheat Sheet**

It is a good idea to keep this at hand when using mock\_callable:

```
self.mock_callable(target, 'callable_name')\
 # Call to accept
 .for_call(*args, **kwargs)\
 # Behavior
  .to_return_value(value)\
  .to_return_values(values_list)\
  .to_yield_values(values_list)\
  .to_raise(exception)\
  .with_implementation(func)\
  .with_wrapper(func)\
  .to_call_original()\
  # Assertion (optional)
  .and_assert_called_exactly(times)
  .and_assert_called_once()
 .and_assert_called_twice()
 .and_assert_called_at_least(times)
  .and_assert_called_at_most(times)
  .and_assert_called()
  .and_assert_called_ordered()
  .and_assert_not_called()
```
## **1.3.6 Magic Methods**

Mocking magic methods (eg:  $\text{str}$ ) for an instance can be quite tricky, as str(obj) requires the mock to be made at  $type(obj)$ . mock\_callable implements the complicated mechanics required to make it work, so you can easily mock directly at instances:

```
import time
from testslide import TestCase
class A:
 def __str__(self):
   return 'original'
class TestMagicMethodMocking(TestCase):
 def test_str(self):
   a = A()other_a = A()self.assertEqual(str(a), 'original')
   self.mock_callable(a, '__str_')\
      .to_return_value('mocked')
    self.assertEqual(str(a), 'mocked')
    self.assertEqual(str(other_a), 'original')
```
The mock works for the target instance, but does not affect other instances.

## **1.3.7 Signature Validation**

mock\_callable implements signature validation. When you use it, the mock will raise TypeError if it is called with a signature that does not match the original method:

```
import time
from testslide import TestCase
class A:
 def one_arg(self, arg):
   return 'original'
class TestSignature(TestCase):
 def test_signature(self):
   a = A()self.mock callable(a, 'one arg')\
     .to_return_value('mocked')
   self.assertEqual(a.one_arg('one'), 'mocked')
   with self.assertRaises(TypeError):
      a.one_arg('one', 'invalid')
```
This is particularly helpful when changes are introduced to the code: if a mocked method changes the signature, even when mocked, mock\_callable will give you the signal that there's something broken.

## **1.3.8 Test Framework Integration**

### **TestSlide's DSL**

Integration comes out of the box for *[TestSlide's DSL](#page-30-0)*: you can simply do self.mock\_callable() from inside examples or hooks.

### **Python Unittest**

testslide.TestCase is provided with off the shelf integration ready:

- Inherit your unittest.TestCase from it.
- If you overload unittest. TestCase. setUp, make sure to call super(). setUp() before using mock\_callable().

#### **Any Test Framework**

You must follow these steps for each test executed that uses  ${mock\_callable}$  ():

- mock\_callable calls testslide.mock\_callable.register\_assertion passing a callable object whenever an assertion is defined. You must set it to a function that will execute the assertion **after** the test code finishes. Eg: for Python's unittest: testslide.mock\_callable.register\_assertion = lambda assertion: self.addCleanup(assertion).
- After each test execution, you must unconditionally call testslide.mock\_callable. unpatch\_all\_callable\_mocks. This will undo all patches, so the next test is not affected by them. Eg: for Python's unittest: self.addCleanup(testslide.mock\_callable. unpatch\_all\_callable\_mocks).
- You can then call testslide.mock callable.mock callable directly from your tests.

## <span id="page-26-0"></span>**1.4 mock\_async\_callable()**

Just like *[mock\\_callable\(\)](#page-19-0)* works with regular callables, mock\_async\_callable() works with [coroutine functions.](https://docs.python.org/3/glossary.html#term-coroutine-function) It implements virtually the same interface (including with all its goodies), with only the following minor differences.

### **1.4.1 .with\_implementation()**

It requires an async function:

```
async def async_func():
 return 33
self.mock_async_callable(some_object, 'some_method_name')\
 .with_implementation(async_func)
await some_object.some_method_name() # => 33
```
## **1.4.2 .with\_wrapper()**

It requires an async function:

```
async def async_trim_query(original_async_callable):
 return await original_async_callable()[0:5]
self.mock_async_callable(some_service, 'big_query')\
  .with_wrapper(async_trim_query)
await some_service.big_query() # \Rightarrow returns trimmed list
```
## **1.4.3 Implicit Coroutine Return**

mock\_async\_callable() checks if what it is mocking is a coroutine function and refuses to mock if it is not. This is usually a good thing, as it prevents mistakes. If you are trying to mock some callable with it, that is not a coroutine function, but you are sure that it returns a coroutine when called, you can still mock it like this:

```
self.mock_async_callable(
 target,
  "sync_callable_that_returns_a_coroutine",
 callable_returns_coroutine=True,
)
```
## **1.4.4 Test Framework Integration**

Follows the exact same model as mock callable(), but it should be invoked as testslide. mock\_callable.mock\_async\_callable.

## <span id="page-27-0"></span>**1.5 mock\_constructor()**

Let's say we wan to unit test the Backup.delete method:

```
import storage
class Backup(object):
 def __init__(self):
    self.storage = storage.Client(timeout=60)
  def delete(self, path):
    self.storage.delete(path)
```
We want to ensure that when Backup.delete is called, it actually deletes path from the storage as well, by calling storage.Client.delete. We can leverage *[StrictMock](#page-11-0)* and *[mock\\_callable\(\)](#page-19-0)* for that:

```
self.storage_mock = StrictMock(storage.Client)
self.mock_callable(self.storage_mock, 'delete')\
  .for_call('/file/to/delete')\
  .to_return_value(True)\
  .and_assert_called_once()
Backup().delete('/file/to/delete')
```
The question now is: how to put self.storage\_mock inside Backup. \_\_init\_\_? This is where mock constructor jumps in:

```
from testslide import TestCase, StrictMock, mock_callable
import storage
from backup import Backup
class TestBackupDelete(TestCase):
 def setUp(self):
   super().setUp()
    self.storage_mock = StrictMock(storage.Client)
    self.mock_constructor(storage, 'Client')\
      .for_call(timeout=60)\
```

```
.to_return_value(self.storage_mock)
def test_delete_from_storage(self):
  self.mock_callable(self.storage_mock, 'delete')\
    .for_call('/file/to/delete')\
    .to_return_value(True)\
    .and_assert_called_once()
  Backup().delete('/file/to/delete')
```
mock\_constructor() makes storage.Client(timeout=60) return self.storage\_mock. It is similar to *mock callable()*, accepting the same call, behavior and assertion definitions. Similarly, it will also fail if storage.Client() (missing timeout) is called.

Note how by using mock\_constructor(), not only you get all safe by default goodies, but also totally decouples your test from the code. This means that, no matter how Backup is refactored, the test remains the same.

## **1.5.1 Caveats**

Because of the way mock\_constructor() must be implemented (see next section), its usage must respect these rules:

- References to the mocked class saved prior to mock\_constructor() invocation can not be used, including previously created instances.
- Access to the class must happen exclusively via attribute access (eg: qetattr(some module, "SomeClass")).

A simple easy way to ensure this is to always:

```
# Do this:
import some_module
some_module.SomeClass
# Never do:
from some_module import SomeClass
```
Note: Not respecting these rules will break mock\_constructor() and can lead to unpredicted behavior!

#### **Implementation Details**

mock\_callable() should be all you need:

```
self.mock_callable(SomeClass, '_new_')\
  .for\_call().to_return_value(some_class_mock)
```
However, as of July 2019, Python 3 has an open bug <https://bugs.python.org/issue25731> that prevents \_\_new\_\_ from being patched. mock\_constructor() is a way around this bug.

Because \_\_new\_\_ can not be patched, we need to handle things elsewhere. The trick is to dynamically create a subclass of the target class, make the changes to  $\_\_new$  there (so we don't touch  $\_\_new$  at the target class), and patch it at the module in place of the original class.

This works when  $\sim$  new simply returns a mocked value, but creates issues when used with .with wrapper() or .to\_call\_original() as both requires calling the original \_\_new\_\_. This will return an instance of the original class, but the new subclass is already patched at the module, thus super() / super(Class, self) breaks. If we make them call \_\_new\_\_ from the subclass, the call comes from... \_\_new\_\_ and we get an infinite loop. Also, new calls init unconditionally, not allowing .with wrapper() to mangle with the arguments.

The way around this, is to keep the original class where it is and move all its attributes to the child class:

- Dynamically create the subclass of the target class, with the same name.
- Move all dict values from the target class to the subclass (with a few exceptions, such as new and \_\_module\_\_).
- At the subclass, add a \_\_new\_\_ that works as a factory, that allows mock\_callable() interface to work.
- Do some trickery to fix the arguments passed to \_\_init\_to allow .with\_wrapper() mangle with them.
- Patch the subclass in place of the original target class at its module.
- Undo all of this when the test finishes.

This essentially creates a "copy" of the class, at the subclass, but with \_\_new\_\_ implementing the behavior required. All things such as class attributes/methods and isinstance() are not affected. The only noticeable difference, is that mro() will show the extra subclass.

## **1.5.2 Test Framework Integration**

## **TestSlide's DSL**

Integration comes out of the box for *[TestSlide's DSL](#page-30-0)*: you can simply do self.mock\_constructor() from inside examples or hooks.

## **Python Unittest**

testslide.TestCase is provided with off the shelf integration ready:

- Inherit your unittest.TestCase from it.
- If you overload unittest. TestCase. setUp, make sure to call super(). setUp() before using mock\_constructor().

## **Any Test Framework**

You must follow these steps for each test executed that uses  $mock\_constructor()$ :

- Integrate *[mock\\_callable\(\)](#page-19-0)* (used by mock\_constructor under the hood).
- After each test execution, you must unconditionally call testslide.mock\_constructor. unpatch\_all\_callable\_mocks. This will undo all patches, so the next test is not affected by them. Eg: for Python's unittest: self.addCleanup(testslide.mock\_constructor. unpatch\_all\_callable\_mocks).
- You can then call testslide.mock\_constructor.mock\_constructor directly from your tests.

## <span id="page-30-0"></span>**1.6 TestSlide's DSL**

When testing complex scenarios with lots of variations, or when doing [BDD,](https://en.wikipedia.org/wiki/Behavior-driven_development) TestSlide's DSL helps you break down your test cases close to spoken language. Composition of test scenarios enables covering more ground with less effort. Think of it as unittest.TestCase on steroids.

Let's say we want to test this class:

```
import storage
class Backup:
  def __init__(self):
    self.storage = storage.Client(timeout=60)
  def delete(self, path):
    self.storage.delete(path)
```
We can test use it with:

```
from testslide.dsl import context
from testslide import StrictMock
import storage
import backup
@context
def Backup(context):
  context.memoize("backup", lambda self: backup.Backup())
  context.memoize("storage_mock", lambda self: StrictMock(storage.Client))
  @context.before
  def mock_storage_Client(self):
    self.mock_constructor(storage, 'Client')\
      .for_call(timeout=60)\langle.to_return_value(self.storage_mock)
  @context.sub_context
  def delete(context):
    context.memoize("path", lambda self: '/some/file')
    @context.after
    def call_backup_delete(self):
      self.backup.delete(self.path)
    @context.example
    def it_deletes_from_storage_backend(self):
      self.mock_callable(self.storage_mock, 'delete')\
        .for_call(self.path)\
        .to_return_value(True)\
        .and_assert_called_once()
```
And when we run it:

```
$ testslide backup_test.py
Backup
  delete
```

```
it deletes from storage backend
Finished 1 example(s) in 0.0s:
  Successful: 1
```
As you can see, we can declare contexts for testing, and keep building on top of them:

- The top Backup context contains the object we want to test, and the common mocks needed.
- The nested delete context always calls Backup.delete after each example.
- The it\_deletes\_from\_storage\_backend example defines only the assertion needed for it.

As the Backup class grows, it is easy to nest new contexts, and reuse what's already defined.

## **1.6.1 Contexts and Examples**

Within TestSlide's DSL language, a single test is called an **example**. All examples are declared inside a **context**. Contexts can be arbitrarily nested.

Contexts hold code that sets up and tear down the environment for each particular scenario. Things like instantiating objects and setting up mocks are usually part of the context.

Examples hold only code required to test the particular case.

Let's see it in action:

```
from testslide.dsl import context
@context
def calculator(context):
    @context.sub_context
    def addition(context):
        @context.example
        def sums_given_numbers(self):
            pass
    @context.sub_context
    def subtract(context):
        @context.example
        def subtracts_given_numbers(self):
            pass
```
This describes the basic behavior of a calculator class. Here's what you get when you run it:

```
calculator
  addition
    sums given numbers: PASS
  subtraction
    subtracts given numbers: PASS
Finished 2 examples in 0.0s:
  Successful: 2
```
Note how TestSlide parses the Python code, and yields a close to spoken language wersion of it.

#### **Sub Examples**

Sometimes, within the same example, you want to exercise your code multiple times for the same data. Sub examples allow you to do just that:

```
from testslide.dsl import context
@context
def Sub_examples(context):
  @context.example
  def shows_individual_failures(self):
   for i in range(5):
     with self.sub_example():
        if i %2:
         raise AssertionError('{} failed'.format(i))
    raise RuntimeError('Last Failure')
```
When executed, TestSlide understands all cases, and report them properly:

```
Sub examples
 shows individual failures: AggregatedExceptions: 3 failures.
Failures:
 1) Sub examples: shows individual failures
   1) RuntimeError: Last Failure
     File "sub_examples_test.py", line 12, in shows_individual_failures
       raise RuntimeError('Last Failure')
   2) AssertionError: 1 failed
     File "sub_examples_test.py", line 11, in shows_individual_failures
       raise AssertionError('{} failed'.format(i))
   3) AssertionError: 3 failed
     File "sub_examples_test.py", line 11, in shows_individual_failures
        raise AssertionError('{} failed'.format(i))
Finished 1 example(s) in 0.0s:
 Failed: 1
```
#### **Explicit names**

TestSlide extracts the name for contexts and examples from the function name, just swapping \_ for a space. If you need special characters at your context or example names, you can do it like this:

```
from testslide.dsl import context
@context('Top-level context name')
def top(context):
  @context.sub_context('sub-context name')
  def sub(context):
    @context.example('example with weird-looking name')
   def ex(self):
     pass
```
Note: When explicitly naming, the function name is irrelevant, just make sure there's no name collision.

## **1.6.2 Sharing Contexts**

Shared contexts allows sharing of common logic across different contexts. When you declare a shared context, its contents won't be evaluated, unless you either merge or nest it elsewhere. Let's see it in action.

### **Merging**

When you merge a shared context, its hooks and examples will be added to the existing context, alongside existing hooks and examples:

```
from testslide.dsl import context
@context
def Nesting_Shared_Contexts(context):
    @context.shared_context
    def some_shared_things(context):
        @context.before
        def do_common_thing_before(self):
            pass
        @context.example
        def common_example(self):
            pass
    @context.sub_context
    def when_one_thing(context):
        context.merge_context('some shared things')
        @context.before
        def do_one_thing_before(self):
            pass
        @context.example
        def one_thing_example(self):
            pass
    @context.sub_context
    def when_another_thing(context):
        context.merge_context('some shared things')
        @context.before
        def do_another_thing_before(self):
            pass
        @context.example
        def another_thing_example(self):
            pass
```
Will result in:

Nesting Shared Contexts when one thing common example one thing example

```
when another thing
    common example
    another thing example
Finished 4 example(s) in 0.0s:
  Successful: 4
```
#### **Nesting**

If you nest a shared context, another sub-context will be created, with the same name as the shared context, containing all the hooks and examples from the shared context:

```
from testslide.dsl import context
@context
def Nesting_Shared_Contexts(context):
    @context.shared_context
    def some_shared_things(context):
        @context.before
        def do_common_thing_before(self):
            pass
        @context.example
        def common_example(self):
            pass
    @context.sub_context
    def when_one_thing(context):
        context.nest_context('some shared things')
        @context.before
        def do_one_thing_before(self):
            pass
        @context.example
        def one_thing_example(self):
            pass
    @context.sub_context
    def when_another_thing(context):
        context.nest_context('some shared things')
        @context.before
        def do_another_thing_before(self):
            pass
        @context.example
        def another_thing_example(self):
            pass
```
Will result in:

```
Nesting Shared Contexts
 when one thing
   one thing example
   some shared things
     common example
  when another thing
   another thing example
   some shared things
     common example
Finished 4 example(s) in 0.0s:
  Successful: 4
```
## **Parameterized shared contexts**

Your shared contexts can accept optional arguments, that can be used to control its declarations:

```
from testslide.dsl import context
@context
def Sharing_contexts(context):
    # This context will not be evaluated immediately, and can be reused later
    @context.shared_context
   def Shared_context(context, extra_example=False):
        @context.example
        def shared_example(self):
           pass
        if extra_example:
            @context.example
            def extra_shared_example(self):
                pass
    @context.sub_context
   def With_extra_example(context):
       context.merge_context('Shared context', extra_example=True)
   @context.sub_context
   def Without_extra_example(context):
       context.nest_context('Shared context')
```
Note: It is an anti-pattern to reference shared context arguments inside hooks or examples, as there's chance of leaking context from one example to the next.

## <span id="page-35-0"></span>**1.6.3 Context Hooks**

Contexts must prepare the test scenario according to its description. To do that, you can configure hooks to run before, after or around individual examples.

### **Before**

Before hooks are executed in the order defined, before each example:

```
from testslide.dsl import context
@context
def before_hooks(context):
  @context.before
  def define_list(self):
   self.value = []
  @context.before
  def append_one(self):
   self.value.append(1)
  def append_two(self):
    self.value.append(2)
  @context.example
  def before_hooks_are_executed_in_order(self):
    self.assertEqual(self.value, [1, 2])
```
Note: The name of the before functions does not matter. It is however useful to give them meaningful names, so they are easier to debug.

If code at a before hook fails (raises), test execution stops with a failure.

Typically, before hooks are used to:

- Setup the object being tested.
- Setup any dependencies, including mocks.

You can alternatively use lambdas as well:

```
@context
def before_hooks(context):
  context.before(lambda self: self.value = [])
```
#### **After**

The after hook is pretty much the opposite of before hooks: they are called *after* each example, in the opposite order defined:

```
from testslide.dsl import context
import os
@context
def After_hooks(context):
  @context.after
  def do_call(self):
    os.remove('/tmp/something')
```

```
@context.example
def passes(self):
 self.mock_callable(os, 'remove')\
    .for_call('/tmp/something')\
    .to_return_value(None)\
    .and_assert_called_once()
@context.example
def falis(self):
 self.mock_callable(os, 'remove')\
    .for_call('/tmp/WRONG')\
    .to_return_value(None)\
    .and_assert_called_once()
```
After hooks are typically used for:

- Executing things common to all examples (eg: calling the code that is being tested).
- Doing assertions common to all examples.
- Doing cleanup logic (eg: closing file descriptors).

You can also define after hooks from within examples:

```
@context.example
def can_define_after_hook(self):
  do_first_thing()
  @self.after
  def run_after_example_finishes(self):
    do_something_after_last_thing()
  do_last_thing()
```
Will run do\_first\_thing, do\_last\_thing then do\_something\_after\_last\_thing.

#### **Aggregated failures**

One important behavior of after hooks, is that they are always executed, regardless of any other failures in the test. This means, we get detailed result of each after hook failure:

```
from testslide.dsl import context
@context
def Show_aggregated_failures(context):
  @context.example
  def example_with_after_hooks(self):
    @self.after
   def assert_something(self):
      assert 1 == 2
    @self.after
    def assert_other_thing(self):
      assert 1 == 3
```
And its output:

```
Show aggregated failures
  example with after hooks: FAIL: AggregatedExceptions: empty example
Failures:
  1) Show aggregated failures: example with after hooks
    1) AssertionError:
      (\ldots)2) AssertionError:
      (\ldots)Finished 1 examples in 0.0s:
  Failed: 1
```
#### **Around**

Around hooks execute around all before hooks, example code and all after hooks:

```
from testslide.dsl import context
import os, tempfile
@context
def Around_hooks(context):
  @context.around
  def inside_tmp_dir(self, example):
   with tempfile.TemporaryDirectory() as path:
      self.path = path
     original_path = os.getcwd()
      try:
        os.chdir(path)
        example()
      finally:
        os.chdir(original_path)
  @context.example
  def code_inside_temporary_dir(self):
    assert os.getcwd() == self.path
```
In this example, every example in the context will run inside a temporary directory.

If you declare multiple around hooks, the first around hook wraps the next one and so on.

Typical use for around hooks are similar to when context manager would be useful:

- Rolling back DB transactions after each test.
- Closing open file descriptors.
- Removing temporary files.

## **1.6.4 Context Attributes and Functions**

Other than *[Context Hooks](#page-35-0)*, you can also configure contexts with any attributes or functions.

#### **Attributes**

You can set any arbitrary attribute from within any hook:

```
@context.before
def before(self):
  self.calculator = Calculator()
```
and refer it later on:

```
@context.example
def is_a_calculaor(self):
 assert type(self.calculator) == Calculator
```
### **Memoized Attributes**

Memoized attributes allow for lazy construction of attributes needed during a test. The attribute value will be constructed and remembered only at the first attribute access:

```
@context
def Memoized_attributes(context):
  # This function will be used to lazily set a memoized attribute with the same name
  @context.memoize
  def memoized_value(self):
   return []
  # Lambdas are also OK
  context.memoize('another_memoized_value', lambda self: [])
  # Or in bulk
  context.memoize(
   yet_another=lambda self: 'one',
    and_one_more=lambda self: 'attr',
  \lambda@context.example
  def can_access_memoized_attributes(self):
    # memoized_value
   assert len(self.memoized_value) == 0
   self.memoized_value.append(True)
   assert len(self.memoized_value) == 1
    # another_memoized_value
   assert len(self.another_memoized_value) == 0
   self.another_memoized_value.append(True)
   assert len(self.another_memoized_value) == 1
    # these were declared in bulk
    assert self.yet_anoter == 'one'
    assert self.and_one_more == 'attr'
```
Note in the example that the list built by memoized\_value(), is memoized, and is the same object for every access. Another option is to force memoization to happen at a before hook, instead of at the moment the attribute is accessed:

```
@context.memoize_before
def attribute_name(self):
  return []
```
In this case, the attribute will be set, regardless if it is used or not.

#### **Composition**

The big value of using memoized attributes as opposed to a regular attribute, is that you can easily do composition:

```
from testslide.dsl import context
from testslide import StrictMock
@context
def Composition(context):
 context.memoize('attr_value', lambda self: 'default value')
 @context.memoize
 def mock(self):
   mock = StrictMock()
   mock.attr = self.attr_value
   return mock
 @context.example
 def sees_default_value(self):
   self.assertEqual(self.mock.attr, 'default value')
 @context.sub_context
 def With_different_value(context):
   context.memoize('attr_value', lambda self: 'different value')
   @context.example
   def sees_different_value(self):
      self.assertEqual(self.mock.attr, 'different value')
```
#### **Functions**

You can define arbitrary functions that can be called from test code with the @context.function decorator:

```
@context
def Arbitrary_helper_functions(context):
  @context.memoize
  def some_list(self):
   return []
  # You can define arbitrary functions to call later
  @context.function
  def my_helper_function(self):
   self.some_list.append('item')
   return "I'm helping!"
```

```
@context.example
def can_call_helper_function(self):
 assert "I'm helping!" == self.my_helper_function()
 assert ['item'] == self.some_list
```
## **1.6.5 Skip and Focus**

The *[Test Runner](#page-8-0)* supports focusing and skipping examples. Let's see how to do it with TestSlide's DSL.

#### **Focus**

You can focus either the top level context, sub contexts or examples by prefixing their declaration with a f:

```
from testslide.dsl import context, fcontext, xcontext
@context
def Focusing(context):
  @context.example
  def not_focused_example(self):
   pass
  @context.fexample
  def focused_example(self):
   pass
  @context.sub_context
  def Not_focused_subcontext(context):
    @context.example
   def not_focused_example(self):
     pass
  @context.fsub_context
  def Focused_context(context):
    @context.example
    def inherits_focus_from_context(self):
     pass
```
And when run with  $-\text{focus:}$ 

```
Focusing
 *focused example: PASS
  *Focused context
    *inherits focus from context: PASS
Finished 2 example(s) in 0.0s:
 Successful: 2
  Not executed: 2
```
#### **Skip**

Skipping works just the same, but you have to use a x:

```
from testslide.dsl import context, fcontext, xcontext
@context
def Skipping(context):
  @context.example
  def not_skipped_example(self):
   pass
  @context.xexample
  def skipped_example(self):
   pass
  @context.example(skip=True)
  def skipped_example_from_arg(self):
   pass
  @context.example(skip_unless=False)
  def skipped_example_from_unless_arg(self):
   pass
  @context.sub_context
  def Not_skipped_subcontext(context):
    @context.example
   def not_skipped_example(self):
     pass
  @context.xsub_context
  def Skipped_context(context):
    @context.example
    def inherits_skip_from_context(self):
      pass
```

```
Skipping
 not skipped example: PASS
  skipped example: SKIP
 skipped example from arg: SKIP
 skipped example from unless arg: SKIP
 Not skipped subcontext
   not skipped example: PASS
  Focused context
    inherits focus from context: SKIP
Finished 4 example(s) in 0.0s:
  Successful: 2
  Skipped: 2
```
## **1.6.6 unittest.TestCase Integration**

TestSlide's DSL builtin integration with [Python's unittest.](https://docs.python.org/3/library/unittest.html)

## **Assertions**

TestSlide (currently) has on assertion framework. It comes however, with all self.assert  $*$  methods that you find at unittest.TestCase [\(see the docs\)](https://docs.python.org/3/library/unittest.html#assert-methods):

```
@context
def unittest_assert_methods(context):
  @context.example
  def has_assert_true(self):
    self.assertTrue(True)
```
#### **Reusing existing unittest.TestCase setUp**

You can leverage existing unittest. TestCase classes, and use their setup logic to with TestSlide's DSL:

```
@context
def merging_test_cases(context):
 context.merge_test_case(SomePreExistingTestCase, 'legacy_test_case')
 @context.example
 def can_access_the_test_case(self):
   self.legacy_test_case # => SomePreExistingTestCase instance
```
merge\_test\_case will call all SomePreExistingTestCase test hooks (setUp, tearDown etc) for each example.

From each example (or hooks), you will have access to the TestCase instance, so you can access any of its methods or attributes.

Note: Only hooks are executed, no existing tests will be imported!

## **1.6.7 Async Support**

TestSlide's DSL supports [asynchronous I/O](https://docs.python.org/3/library/asyncio.html) testing.

For that, you must declare all of these as async:

- Hooks: around, before and after.
- Examples.
- Memoize before.
- Functions.

like this:

```
from testslide.dsl import context
@context
def testing_async_code(context):
  @context.around
  async def around(self, example):
```

```
await example() # Note that this must be awaited!
@context.before
async def before(self):
 pass
@context.after
async def after(self):
 pass
@context.memoize_before
async def memoize_before(self):
 return "memoize_before"
@context.function
async def function(self):
 return "function"
@context.example
async def example(self):
 assert self.memoize_before == "memoize_before"
  assert self.function == "function"
```
The test runner will create a new event look to execute each example.

Note: You can not mix async and sync stuff for the same example. If your example is async, then all its hooks and memoize before must also be async.

Note: It is not possible to support async @context.memoize. They depend on \_getattr\_ to work, which has no async support. Use @context.memoize\_before instead.

## <span id="page-44-0"></span>**1.7 Code Snippets**

Here are code snippets, to save you time when writing tests.

## **1.7.1 Atom**

Please refer [Atom's documentation](http://flight-manual.atom.io/using-atom/sections/snippets/) on how to use these.

```
'.source.python':
 ##
 ## TestSlide
 ##
 # Context
 '@context':
   'prefix': 'cont'
   'body': '@context\ndef ${1:context_description}(context):\n ${2:pass}'
 '@fcontext':
```

```
(continued from previous page)
   'prefix': 'fcont'
   'body': '@fcontext\ndef ${1:context_description}(context):\n ${2:pass}'
 '@xcontext':
   'prefix': 'xcont'
   'body': '@xcontext\ndef ${1:context_description}(context):\n ${2:pass}'
 '@context.sub_context':
    'prefix': 'scont'
   'body': '@context.sub_context\ndef ${1:context_description}(context):\n $
\leftrightarrow{2:pass}'
 '@context.fsub_context':
   'prefix': 'fscont'
   'body': '@context.fsub_context\ndef ${1:context_description}(context):\n $
\rightarrow{2:pass}'
 '@context.xsub_context':
   'prefix': 'xscont'
   'body': '@context.xsub_context\ndef ${1:context_description}(context):\n $
\rightarrow{2:pass}'
 '@context.shared_context':
   'prefix': 'shacont'
    'body': '@context.shared_context\ndef ${1:shared_context_description}(context):\n
\leftrightarrow ${2:pass}'
 # Example
 '@context.example':
   'prefix': 'exp'
   'body': '@context.example\ndef ${1:example_description}(self):\n ${2:pass}'
 '@context.fexample':
   'prefix': 'fexp'
   'body': '@context.fexample\ndef ${1:example_description}(self):\n ${2:pass}'
 '@context.xexample':
    'prefix': 'xexp'
   'body': '@context.xexample\ndef ${1:example_description}(self):\n ${2:pass}'
 # Hooks
 '@context.before':
   'prefix': 'befo'
   'body': '@context.before\ndef ${1:before}(self):\n ${2:pass}'
 '@context.after':
   'prefix': 'aft'
   'body': '@context.after\ndef \S{1:after\setminus (self): \nightharpoonup \S{2:pass}'}'
 '@context.around':
   'prefix': 'aro'
    'body': '@context.around\ndef ${1:around}(self, bef_aft_example):\n ${2:pass
˓→# before example}\n bef_aft_example()\n ${3:pass # after example}'
 # Attributes
 '@context.memoize':
   'prefix': 'memo'
   'body': '@context.memoize\ndef ${1:attribute_name}(self):\n ${2:pass}'
 '@context.function':
   'prefix': 'cfunc'
   'body': '@context.function\ndef \S{1:function_name}(self):\n \S{2:pass}'
```